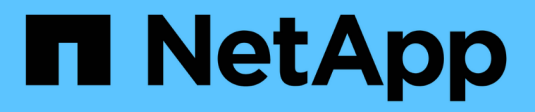

## **Provisioning dell'elenco di controllo**

Digital Advisor

NetApp April 10, 2024

This PDF was generated from https://docs.netapp.com/it-it/active-iq/concept\_overview\_dashboard.html on April 10, 2024. Always check docs.netapp.com for the latest.

# **Sommario**

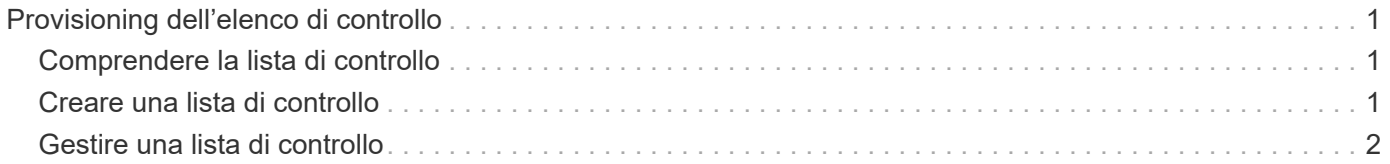

## <span id="page-2-0"></span>**Provisioning dell'elenco di controllo**

### <span id="page-2-1"></span>**Comprendere la lista di controllo**

Le liste di controllo consentono di accedere ai sistemi preselezionati all'interno di Digital Advisor in modo rapido e semplice. Se si visualizzano spesso un determinato cliente o un set di sistemi, si consiglia di creare elenchi di controllo. È possibile creare fino a 100 liste di controllo e ciascuna lista di controllo può contenere fino a 15.000 sistemi per categoria o 500 sistemi per numero di serie.

Quando si accede a Digital Advisor per la prima volta, è possibile creare una lista di controllo o cercare un nome cliente, un nome sito, un nome gruppo, StorageGRID, un nome host, cluster, numero di serie, ID di sistema o iscrizione Keystone.

È inoltre necessario conoscere i colori applicati alle schede, che indicano la gravità e il tipo di rischi.

### <span id="page-2-2"></span>**Creare una lista di controllo**

È possibile creare una lista di controllo per accedere a un set di sistemi in modo rapido e semplice. È possibile aggiungere i sistemi in base alla categoria o al numero di serie.

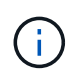

È possibile aggiungere un massimo di 15,000 sistemi in una categoria e 500 sistemi con un numero di serie.

#### **Fasi**

1. Nel riquadro di sinistra, fare clic su **Watchlist**

Viene visualizzata la schermata **Manage Watchlist** (Gestisci lista di controllo).

- 2. Fare clic su **Create Watchlist** (Crea lista di controllo).
- 3. Fornire un nome per la lista di controllo.
- 4. Selezionare una delle seguenti opzioni per aggiungere i sistemi all'elenco di controllo:
	- **Categoria**: Questa opzione consente di aggiungere l'intero inventario associato a una categoria specifica, ad esempio gli abbonamenti a clienti, siti, gruppi o Keystone, alla tua lista di controllo.

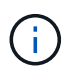

L'opzione **Keystone Subscription** consente di includere qualsiasi numero di iscrizione associato agli abbonamenti Keystone. Quando si esegue una ricerca in base a una lista di controllo, è possibile visualizzare le iscrizioni nel widget **Keystone Subscriptions** sul dashboard di Digital Advisor. Per ulteriori informazioni, vedere ["Ricerca per elenchi di](https://docs.netapp.com/us-en/keystone-staas/integrations/keystone-aiq.html#search-by-keystone-watchlists) [controllo Keystone"](https://docs.netapp.com/us-en/keystone-staas/integrations/keystone-aiq.html#search-by-keystone-watchlists).

- **Numero di serie**: Questa opzione consente di includere l'inventario nella lista di controllo in base ai numeri di serie specificati. È possibile inserire direttamente il numero di serie o selezionare i numeri di serie da categorie quali cliente, sito o gruppo.
- 5. Fare clic su **Create Watchlist** (Crea lista di controllo).

Viene visualizzata la dashboard dell'elenco di controllo.

## <span id="page-3-0"></span>**Gestire una lista di controllo**

È possibile visualizzare la dashboard per diverse liste di controllo, modificare i dettagli di una lista di controllo esistente ed eliminare una lista di controllo.

### **Fasi**

1. Nel riquadro di sinistra, fare clic su **Watchlist**.

Viene visualizzata la schermata **Manage Watchlist** (Gestisci lista di controllo).

- 2. Fare clic sul nome dell'elenco di controllo per visualizzare i dettagli della dashboard dell'elenco di controllo.
- 3. Fare clic su **Edit** (Modifica) per aggiornare i dettagli della lista di controllo.
- 4. Fare clic su **Delete** (Elimina) per eliminare la lista di controllo.

#### **Informazioni sul copyright**

Copyright © 2024 NetApp, Inc. Tutti i diritti riservati. Stampato negli Stati Uniti d'America. Nessuna porzione di questo documento soggetta a copyright può essere riprodotta in qualsiasi formato o mezzo (grafico, elettronico o meccanico, inclusi fotocopie, registrazione, nastri o storage in un sistema elettronico) senza previo consenso scritto da parte del detentore del copyright.

Il software derivato dal materiale sottoposto a copyright di NetApp è soggetto alla seguente licenza e dichiarazione di non responsabilità:

IL PRESENTE SOFTWARE VIENE FORNITO DA NETAPP "COSÌ COM'È" E SENZA QUALSIVOGLIA TIPO DI GARANZIA IMPLICITA O ESPRESSA FRA CUI, A TITOLO ESEMPLIFICATIVO E NON ESAUSTIVO, GARANZIE IMPLICITE DI COMMERCIABILITÀ E IDONEITÀ PER UNO SCOPO SPECIFICO, CHE VENGONO DECLINATE DAL PRESENTE DOCUMENTO. NETAPP NON VERRÀ CONSIDERATA RESPONSABILE IN ALCUN CASO PER QUALSIVOGLIA DANNO DIRETTO, INDIRETTO, ACCIDENTALE, SPECIALE, ESEMPLARE E CONSEQUENZIALE (COMPRESI, A TITOLO ESEMPLIFICATIVO E NON ESAUSTIVO, PROCUREMENT O SOSTITUZIONE DI MERCI O SERVIZI, IMPOSSIBILITÀ DI UTILIZZO O PERDITA DI DATI O PROFITTI OPPURE INTERRUZIONE DELL'ATTIVITÀ AZIENDALE) CAUSATO IN QUALSIVOGLIA MODO O IN RELAZIONE A QUALUNQUE TEORIA DI RESPONSABILITÀ, SIA ESSA CONTRATTUALE, RIGOROSA O DOVUTA A INSOLVENZA (COMPRESA LA NEGLIGENZA O ALTRO) INSORTA IN QUALSIASI MODO ATTRAVERSO L'UTILIZZO DEL PRESENTE SOFTWARE ANCHE IN PRESENZA DI UN PREAVVISO CIRCA L'EVENTUALITÀ DI QUESTO TIPO DI DANNI.

NetApp si riserva il diritto di modificare in qualsiasi momento qualunque prodotto descritto nel presente documento senza fornire alcun preavviso. NetApp non si assume alcuna responsabilità circa l'utilizzo dei prodotti o materiali descritti nel presente documento, con l'eccezione di quanto concordato espressamente e per iscritto da NetApp. L'utilizzo o l'acquisto del presente prodotto non comporta il rilascio di una licenza nell'ambito di un qualche diritto di brevetto, marchio commerciale o altro diritto di proprietà intellettuale di NetApp.

Il prodotto descritto in questa guida può essere protetto da uno o più brevetti degli Stati Uniti, esteri o in attesa di approvazione.

LEGENDA PER I DIRITTI SOTTOPOSTI A LIMITAZIONE: l'utilizzo, la duplicazione o la divulgazione da parte degli enti governativi sono soggetti alle limitazioni indicate nel sottoparagrafo (b)(3) della clausola Rights in Technical Data and Computer Software del DFARS 252.227-7013 (FEB 2014) e FAR 52.227-19 (DIC 2007).

I dati contenuti nel presente documento riguardano un articolo commerciale (secondo la definizione data in FAR 2.101) e sono di proprietà di NetApp, Inc. Tutti i dati tecnici e il software NetApp forniti secondo i termini del presente Contratto sono articoli aventi natura commerciale, sviluppati con finanziamenti esclusivamente privati. Il governo statunitense ha una licenza irrevocabile limitata, non esclusiva, non trasferibile, non cedibile, mondiale, per l'utilizzo dei Dati esclusivamente in connessione con e a supporto di un contratto governativo statunitense in base al quale i Dati sono distribuiti. Con la sola esclusione di quanto indicato nel presente documento, i Dati non possono essere utilizzati, divulgati, riprodotti, modificati, visualizzati o mostrati senza la previa approvazione scritta di NetApp, Inc. I diritti di licenza del governo degli Stati Uniti per il Dipartimento della Difesa sono limitati ai diritti identificati nella clausola DFARS 252.227-7015(b) (FEB 2014).

#### **Informazioni sul marchio commerciale**

NETAPP, il logo NETAPP e i marchi elencati alla pagina<http://www.netapp.com/TM> sono marchi di NetApp, Inc. Gli altri nomi di aziende e prodotti potrebbero essere marchi dei rispettivi proprietari.